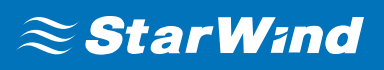

# **StarWind iSCSI Accelerator/ Load Balancer**

NOVEMBER,2019

TECHNICAL PAPERS

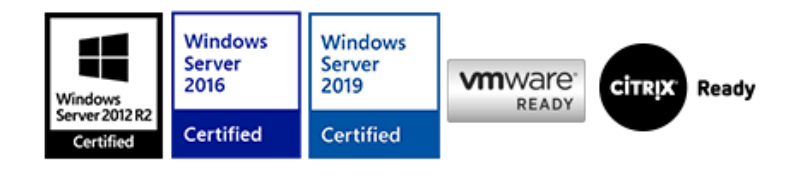

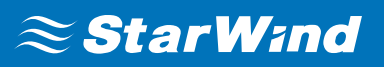

### **Trademarks**

"StarWind", "StarWind Software" and the StarWind and the StarWind Software logos are registered trademarks of StarWind Software. "StarWind LSFS" is a trademark of StarWind Software which may be registered in some jurisdictions. All other trademarks are owned by their respective owners.

#### **Changes**

The material in this document is for information only and is subject to change without notice. While reasonable efforts have been made in the preparation of this document to assure its accuracy, StarWind Software assumes no liability resulting from errors or omissions in this document, or from the use of the information contained herein. StarWind Software reserves the right to make changes in the product design without reservation and without notification to its users.

#### **Technical Support and Services**

If you have questions about installing or using this software, check this and other documents first - you will find answers to most of your questions on the [Technical Papers](https://www.starwind.com/resource-library) webpage or in [StarWind Forum](https://www.starwind.com/forums). If you need further assistance, please [contact us](https://www.starwind.com/contact-us) .

#### **About StarWind**

StarWind is a pioneer in virtualization and a company that participated in the development of this technology from its earliest days. Now the company is among the leading vendors of software and hardware hyper-converged solutions. The company's core product is the years-proven StarWind Virtual SAN, which allows SMB and ROBO to benefit from cost-efficient hyperconverged IT infrastructure. Having earned a reputation of reliability, StarWind created a hardware product line and is actively tapping into hyperconverged and storage appliances market. In 2016, Gartner named StarWind "Cool Vendor for Compute Platforms" following the success and popularity of StarWind HyperConverged Appliance. StarWind partners with world-known companies: Microsoft, VMware, Veeam, Intel, Dell, Mellanox, Citrix, Western Digital, etc.

#### **Copyright ©2009-2018 StarWind Software Inc.**

No part of this publication may be reproduced, stored in a retrieval system, or transmitted in any form or by any means, electronic, mechanical, photocopying, recording or otherwise, without the prior written consent of StarWind Software.

# **Introduction To Starwind Iscsi Accelerator / Load Balancer**

**StarWind iSCSI Accelerator** / Load Balancer is a filter driver which fixes the **Microsoft iSCSI Initiator** performance bottleneck by automatically distributing the iSCSI workload among all available CPU cores.

**StarWind iSCSI Accelerator** / Load Balancer should be installed on the server where ISCSI sessions are connected over the network interfaces. The sessions discovered and connected via loopback interface can be optimized by StarWind Loopback Accelerator, which is one of the components of **StarWind VSAN**.

As a result, users can easily squeeze maximum IOPS for their applications without wasting time on **Microsoft iSCSI Initiator** tuning.

This guide is intended for **Windows** system administrators, and IT professionals who would like to configure the **StarWind iSCSI Accelerator** / Load Balancer. It provides detailed instructions on how to install the solution and check that it runs on top of **Windows Server 2016** or **Windows Server 2019**.

A full set of up-to-date technical documentation can always be found [here](https://www.starwindsoftware.com/resource-library/), or by pressing the Help button in **StarWind Management Console**.

For any technical inquiries please visit our online community, Frequently Asked Questions page or use the [support form](https://www.starwindsoftware.com/support-form) to contact our technical support department.

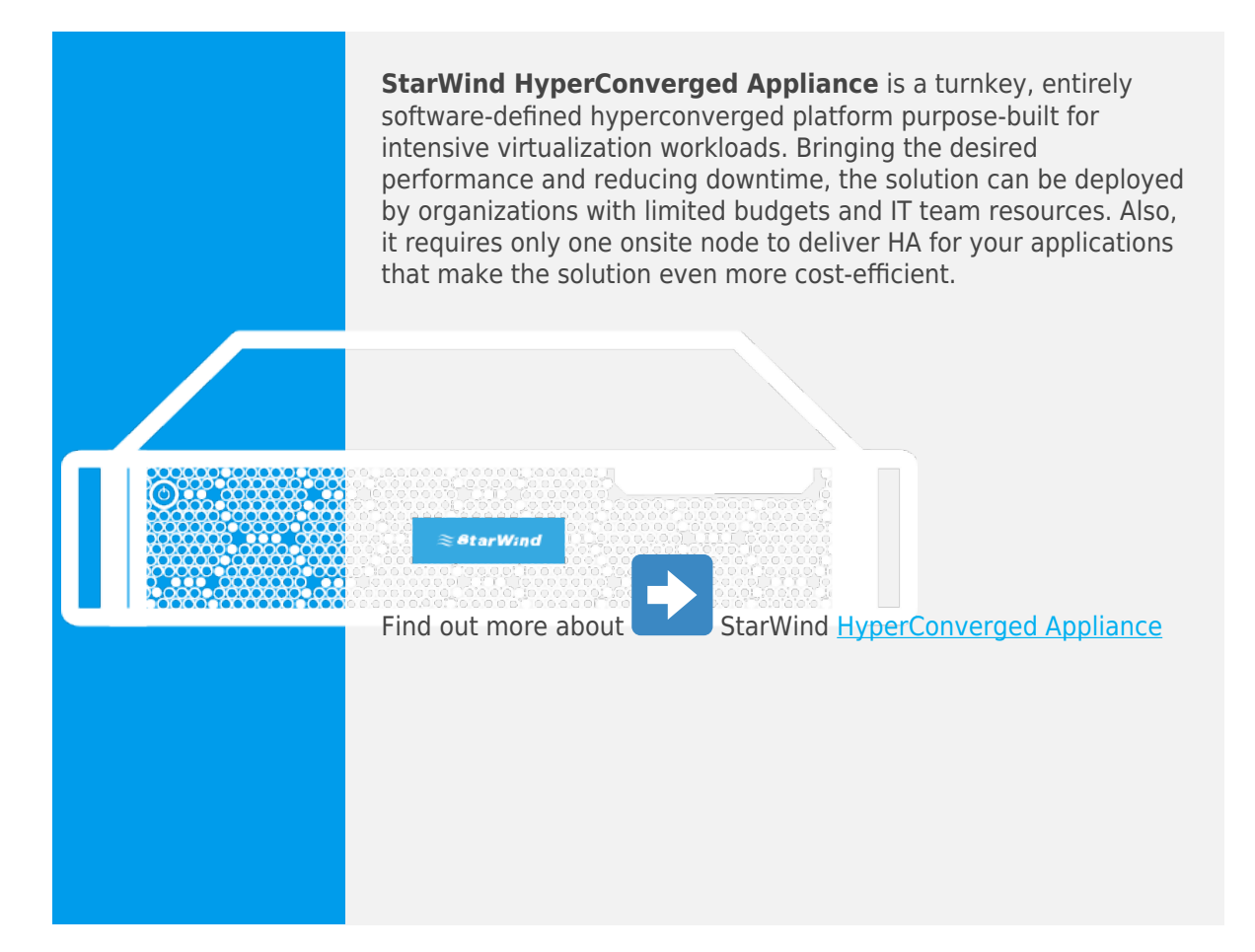

# **Installing Starwind Iscsi Accelerator / Load Balancer**

**1**. Download **StarWind iSCSI Accelerator** / Load Balancer here: <https://www.starwindsoftware.com/starwind-iscsi-accelerator#download>

**2**. Launch the downloaded installation file **starwind-iscsi-accelerator.exe** on **Windows Server 2016** or **Windows Server 2019**, where **Microsoft iSCSI Initiator** is configured and ISCSI workload should be balanced.

**3**. Accept the agreement in the appeared window and click **Next**.

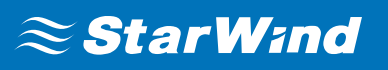

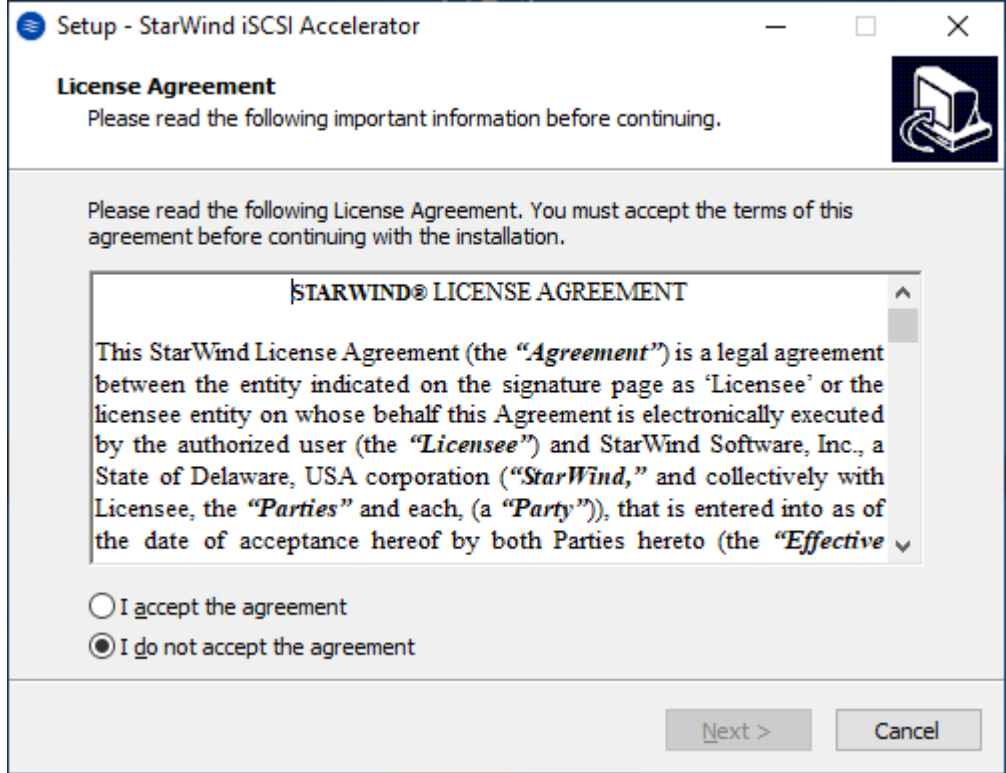

**4**. Read the information about the product and click **Next**.

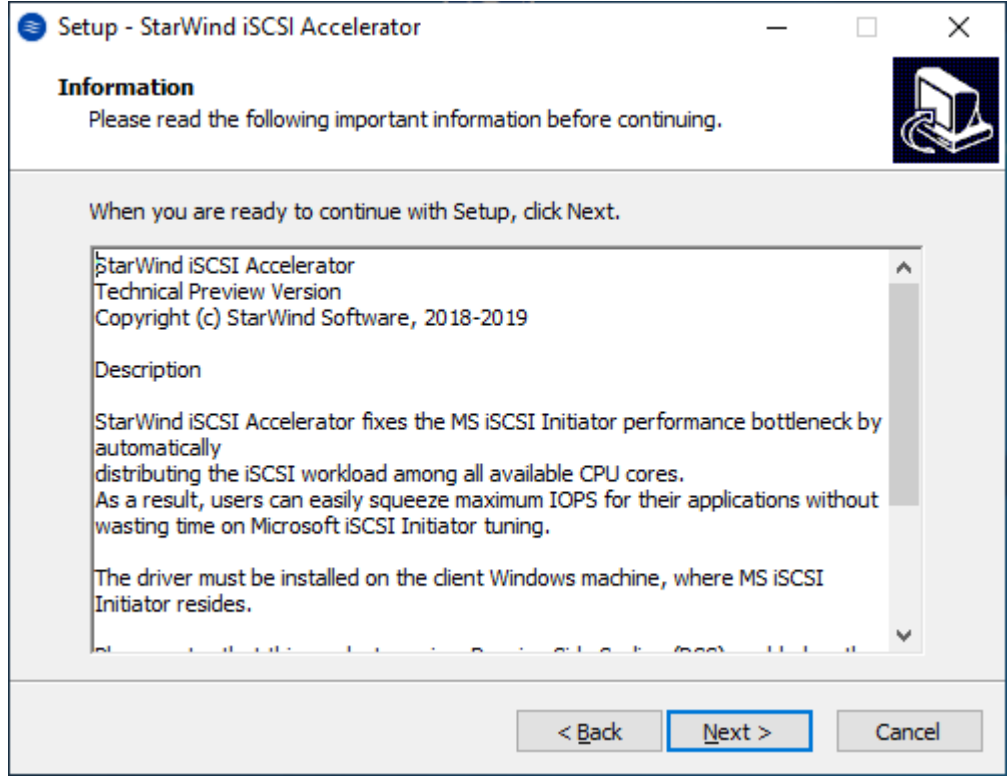

**5**. Select destination location (by default C:\Program Files\StarWind Software\StarWind

### iSCSI Accelerator) and click **Next**.

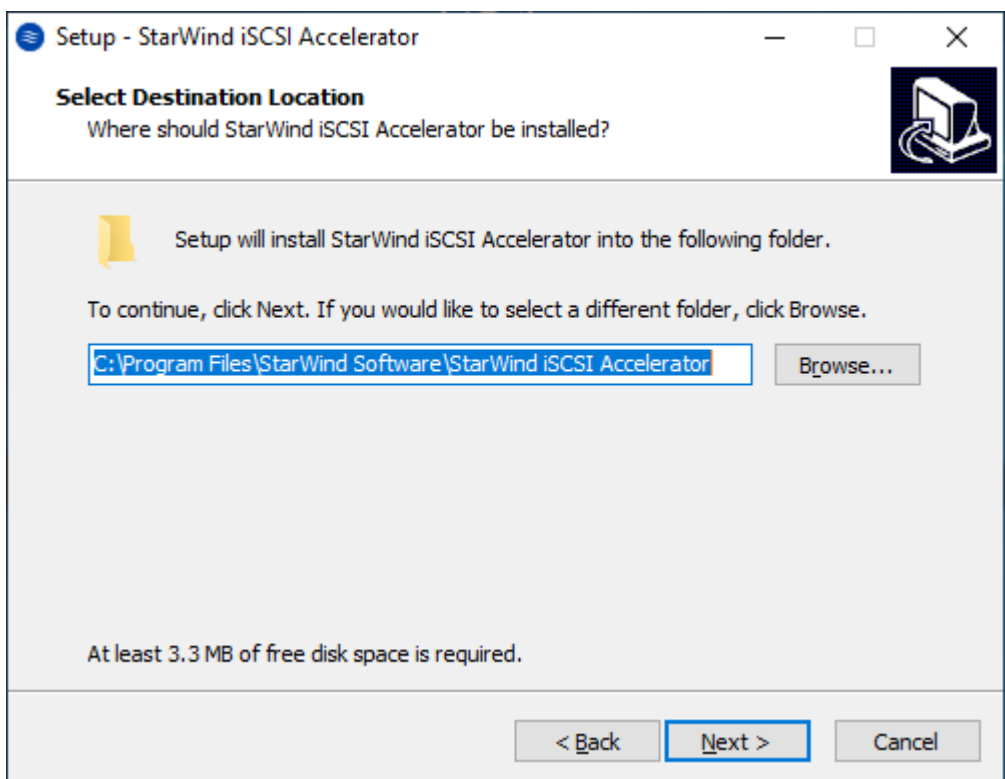

### **6**. Select Start Menu folder and click **Next**.

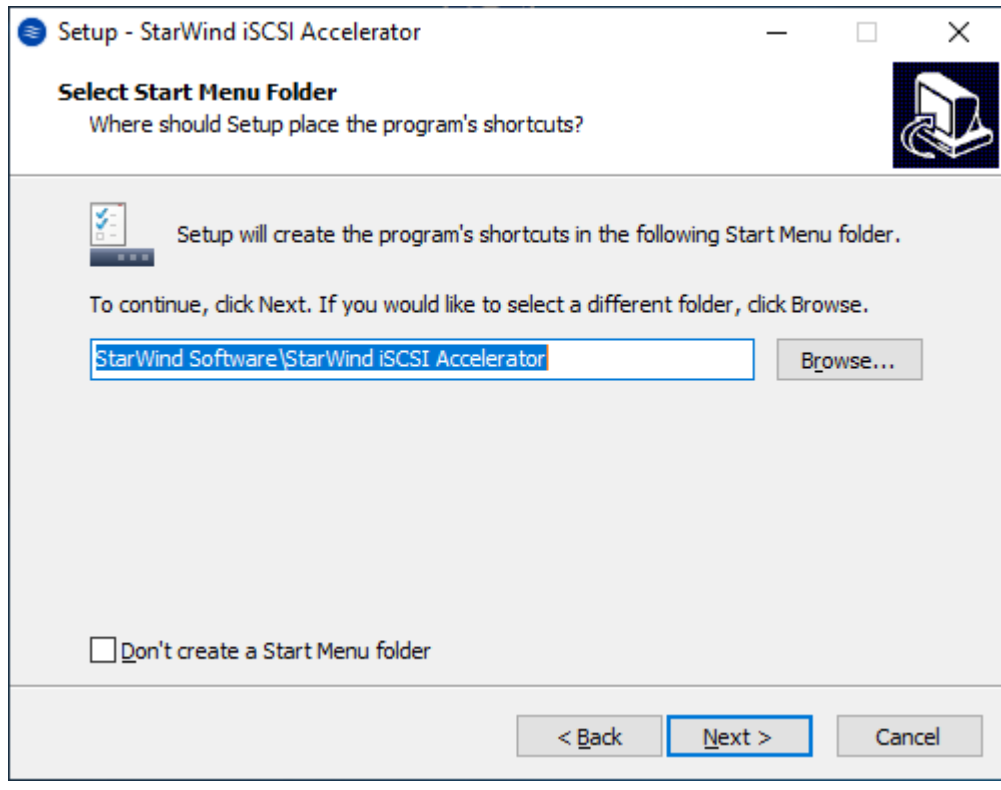

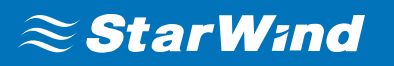

**7**. Confirm installation by clicking the **Install** button.

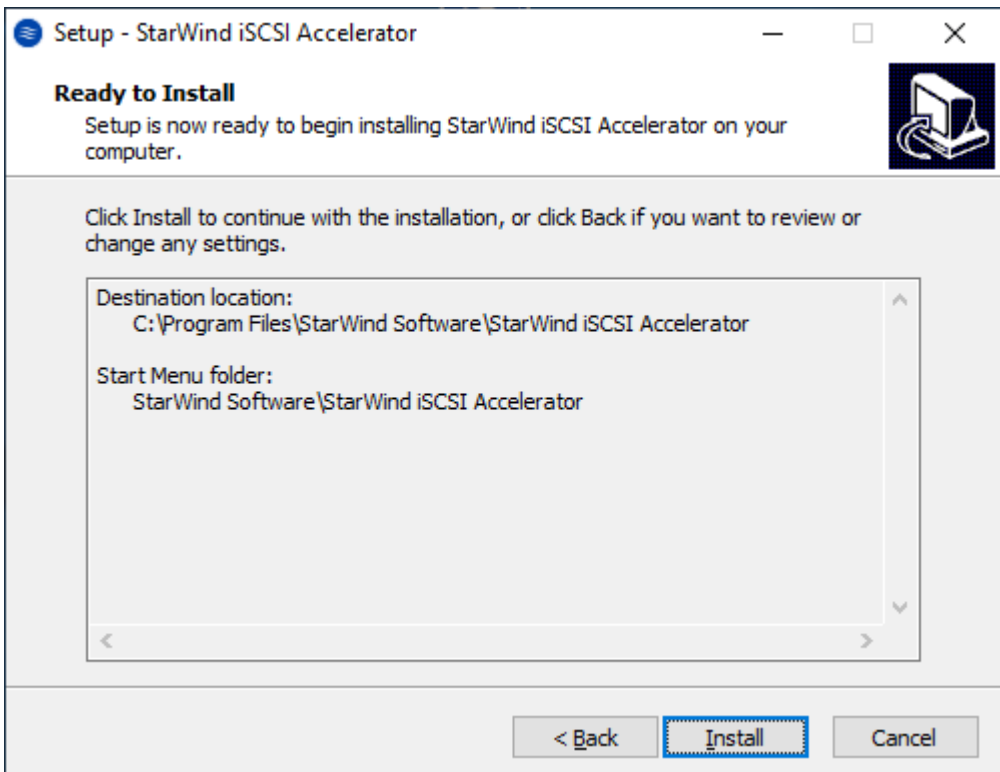

**8**. Click **Finish** to exit Setup. Restart the server if it is requested and if it is possible, assuming that the server could be in use by other applications.

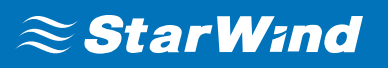

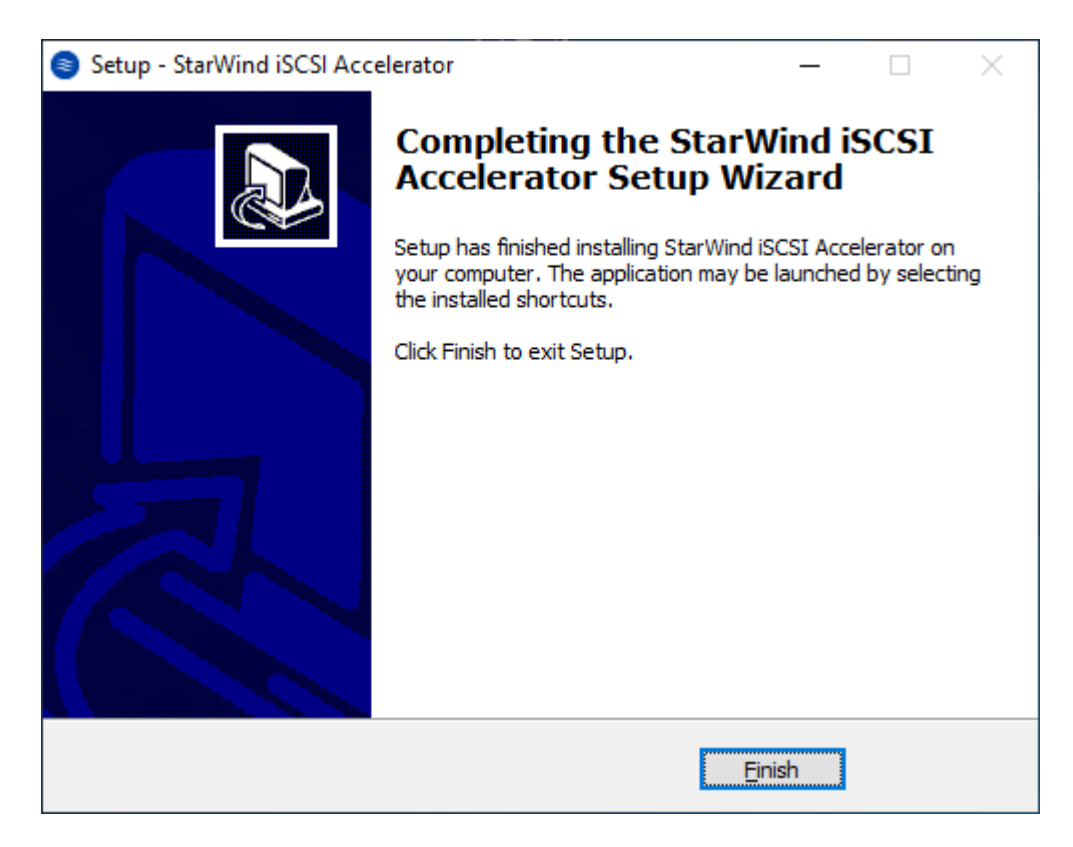

**9**. **StarWind iSCSI Accelerator** / Load Balancer is installed in C:\Program Files\StarWind Software\StarWind iSCSI Accelerator folder and available in Start Menu under StarWind Software folder.

# **Working With Starwind Iscsi Accelerator / Load Balancer**

**StarWind iSCSI Accelerator** / Load Balancer has been designed as a fire-and-forget solution. Once installed, it starts every time when the server, where it's installed, is booted. Thus, there is no need to start it every time after a server reboot.

**1**. To check **StarWind iSCSI Accelerator** / Load Balancer state, run **sc query iscsilb** in command prompt as administrator.

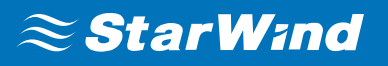

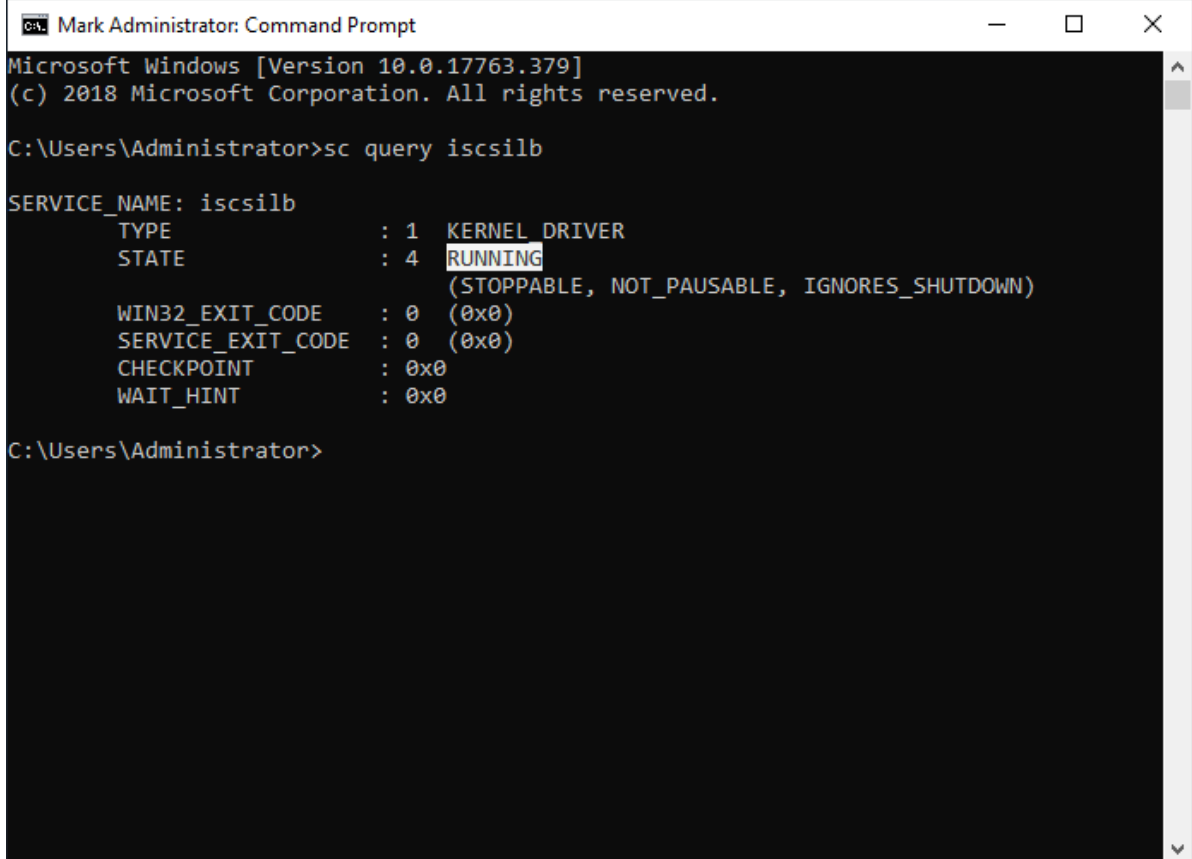

**2**. To stop **StarWind iSCSI Accelerator** / Load Balancer, click on the appropriate button in Start Menu under **StarWind Software** folder. Alternatively, the **stop\_lb.cmd** file can be executed from C:\Program Files\StarWind Software\StarWind iSCSI Accelerator folder.

**3**. **StarWind iSCSI Accelerator** / Load Balancer can be started by executing start Ib.cmd file from C:\Program Files\StarWind Software\StarWind iSCSI Accelerator folder.

Please, note that **StarWind iSCSI Accelerator** / Load Balancer works only with the sessions that are created after the S**tarWind iSCSI Accelerator** / Load Balancer driver has been started. It means that iSCSI sessions that were established before the driver installation stay intact until the session is reconnected.

**StarWind iSCSI Accelerator** / Load Balancer does not consider the current workload on CPU cores created by another process; it just distributes ISCSI sessions equally between CPU cores. Thus, there could be a situation when ISCSI session performance is affected by another process located on the same core.

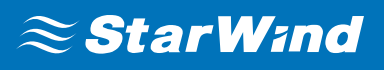

### **Contacts**

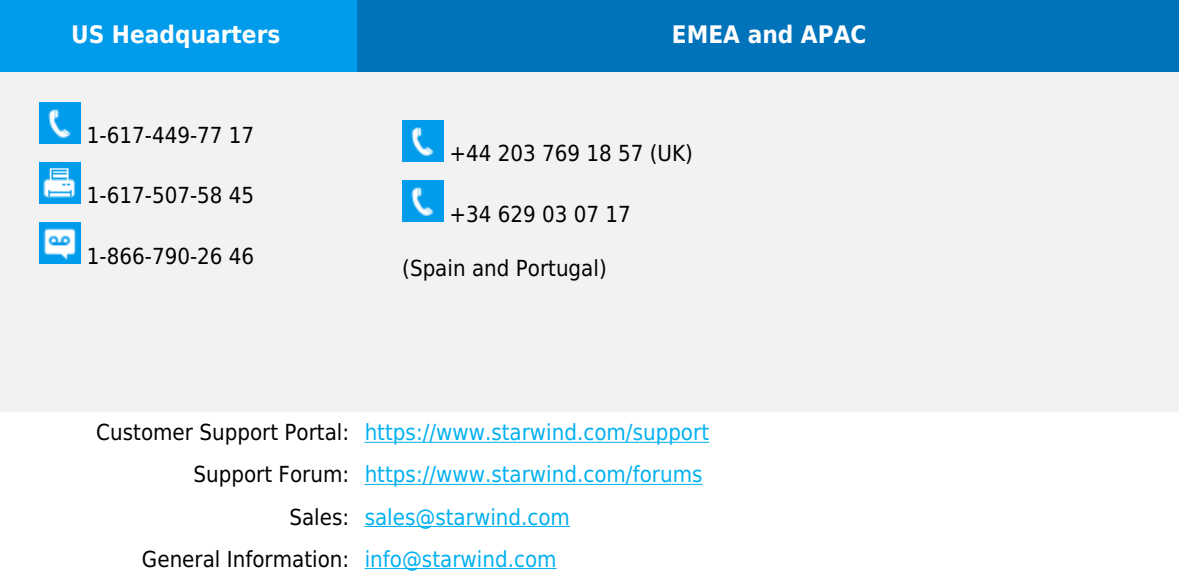

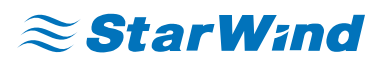

**StarWind Software, Inc.** 35 Village Rd., Suite 100, Middleton, MA 01949 USA

### [www.starwind.com](https://www.starwind.com/)

©2019, StarWind Software Inc. All rights reserved.